## **Logging as a group for Winter Field Day from home**

This guide is meant to be simple to get everyone logging together for Winter Field Day from the safety of your own home without the need to submit your own logs.

This approach allows you to stay at home instead of visiting Ferncliff Forest due to COVID concerns and allow you to still feel that you are part of the group participating during Winter Field Day.

If you plan to participate, please read this, and follow the setup instructions before Friday January 29<sup>th</sup>.

Winter Field Day starts at 2:00 PM Saturday January 30<sup>th</sup> and ends at 2:00 PM Sunday January 31<sup>st</sup>. We do not want you to miss out in helping your club work together as a group.

**Step 1:** Download and install Drop Box.

## [www.dropbox.com/install](http://www.dropbox.com/install)

**Step 2:** Register for a free basic drop box account using any email address you will need to provide to OMARC.

**Step 3:** E-Mail Steve K2GOG with the address you plan to use for logging as part of the OMARC group. His email i[s K2GOG@yahoo.com](mailto:K2GOG@yahoo.com). We are asking this way as you may use different email addresses for different things or may already have a drop box account.

**Step 4:** Steve will add you to the OMARC share file for logging via the N3FJP software and will then let you know that you have been added.

**Step 5:** Download N3FJP Winter Field Day software from

<https://www.n3fjp.com/winterfieldday.html>

Please consider supporting N3FJP by purchasing your own license.

**Step 6:** Install the logging software and set up the common fields area with your personal callsign, category as 1H and ARRL section as ENY.

Please also put your personal callsign and initials in the optional section followed by the number 21, like below. That last part is very important, so please follow this carefully!

This will help us later with sorting out logs.

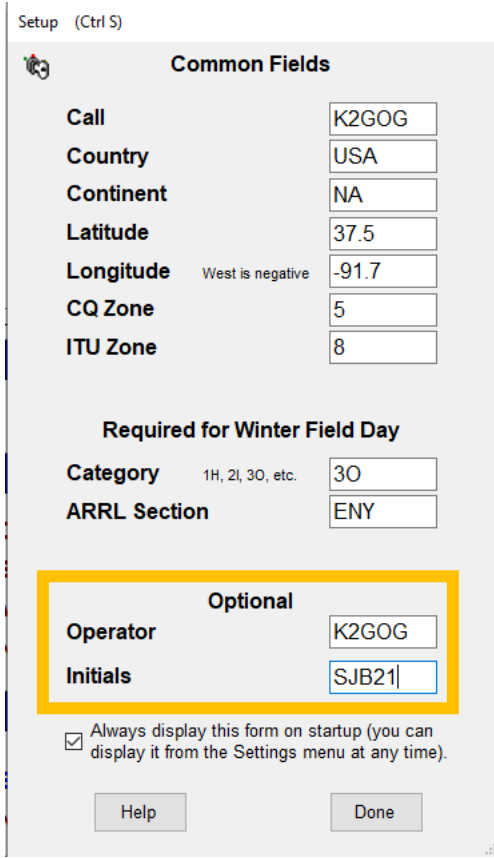

**Step 7:** In the logging software, go to "File" on the top menu and select "Open".

Browse to where you see drop box and the folder which Steve K2GOG granted you access to entitled "contest\_logs".

IMPORTANT: You "may" need to click a few boxes to show the folders depending on what operating system you are using and how it is configured.

It is suggested to NOT wait until Winter Field Day to get this set up, so please seek assistance prior to Friday January 29<sup>th</sup>.

Winter Field Day starts at 2:00 PM Saturday January 30<sup>th</sup> and runs until 2:00 PM Sunday January 31<sup>st</sup>.

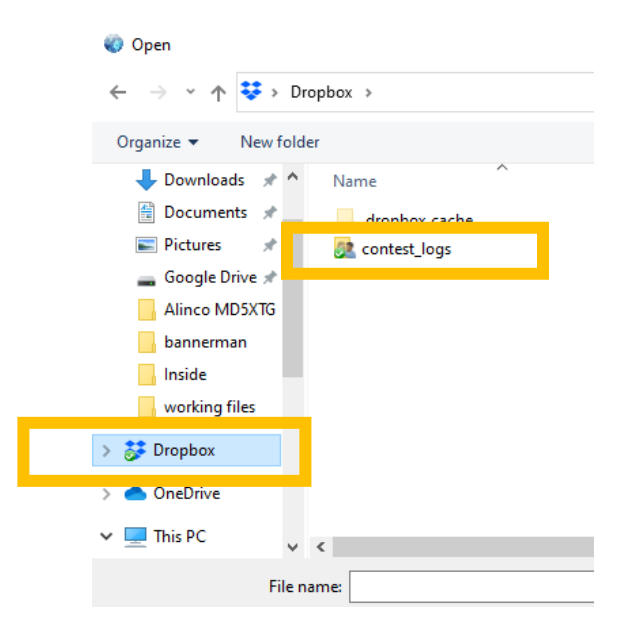

**Step 8:** Click until you reach the "wf21omarc\_LogData.mdb" file and then open it. Wait about 90 seconds and you should see several recent contacts that will appear in the logging software automatically. You are now connected, and all set to log as a part of the group.

## Example of recent contacts:

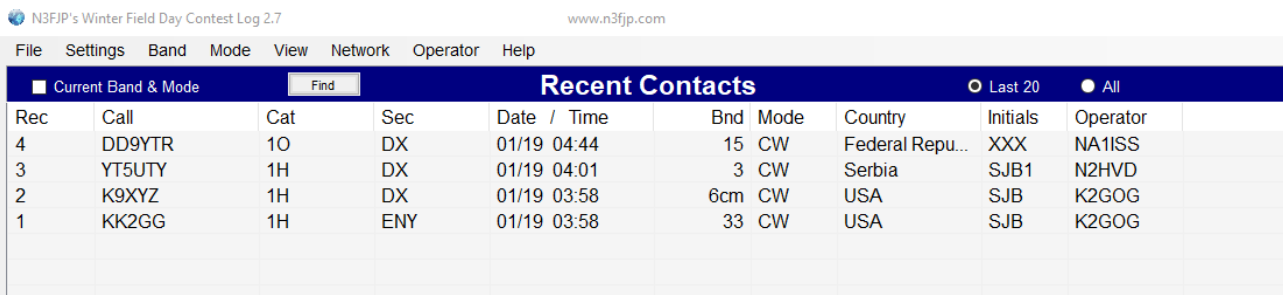

If you need help on how to log contacts, we will hold a short training session via Zoom between 7:00 PM to 8:00 PM Thursday January 28<sup>th</sup>. You can join at anytime for customized instructions which will take no more than 10 minutes.

Before joining the training, please follow the setup instructions to best of your ability. Instructions will be emailed to the entire club for joining Zoom following the OMARC monthly meeting and another reminder sent out prior to the logging training.